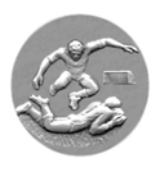

## **Royale A.B.S.S.A.**

## **ABSSAMOBILE - FEUILLE DE MATCH ELECTRONQUE**

**Disfonctionnement de l'application ABSSAMOBILE sur tablette Samsung A 8 Rattrapage et / ou réinstallation de l'application.** 

**Cas de figure 1 : l'application ne reconnais plus votre matricule Ceci est le résultat d'une mise à jour incomplète. Procédure de récupération**

**Cette procédure efface toutes les données Abssamobile enregistrées sur la tablette et s'effectue sous la seule responsabilité du club.**

**L'application ne reconnait plus votre matricule - procédure à suivre pour résoudre le problème dans 99 % des cas :**

*Paramètres / Gestionnaire d'applications / Abssamobile / Stockage / Supprimer les données / OK Fermer Paramètres / Abssamobile / matricule et mot de passe et ... impérativement effectuer une nouvelle mise à jour de la base de données*

**Cas de figure 2 : L'application ne fonctionne plus du tout Procédure de réinstallation à effectuer dans l'ordre)**

*Paramètres / Gestionnaire d'applications / Abssamobile / Stockage / Supprimer les données / Revenir à Abssamobile dans Gestionaire d'applications / Désinstaller / OK / OK* 

**Fermer toutes les fonctionnalités**

- *1. Choisir Play store / Play Store / abssa / loupe*
- *2. Royale Abssa Calasso .. Installer .. Accepter ... Ouvrir ... Quitter .... Retour*
- *3. Quitter Play Store via retour .. retour etc. ..*
- *4. Vérifier si l' application Abssa est installée.*

**L'application est réinstallée, il y a lieu de faire la mise à jour de la base des données**

*Abssamobile / Matricule / Code / Valider / Update (mise à jour) / Matricule / Code / Importer Attendre le message : L'importation a été exécutée avec succès .. version : ...... OK*

**L'application est prête à l'utilisation** 

## **Afin d'être opérationnel pour le match suivant :**

**N'oubliez pas de faire la mise à jour hebdomadaire et obligatoire des données (à partir du vendredi 09 h 00 du matin)**

**! Même procédures pour les applications "coupe"**